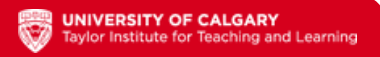

## **Instructions for Duplicating MS Forms**

- After clicking on the form link, click on the "duplicate button" to 1. create a copy of the form.
- Enter your Office365 login information to gain access to the 2. Microsoft Forms portal.
- You will be presented with a copied version of the form. Please 3. modify the form to suit your needs.
- To see all forms that live within your Office365 account, click on 4. the "Forms" text on the upper left side of the window.
- For more information about how to use Microsoft Forms, please 5. visit this [introductory](https://www.youtube.com/watch?v=_iFVdRNL_d8) video or the [Microsoft](https://support.microsoft.com/en-us/forms) Forms help [webpage.](https://support.microsoft.com/en-us/forms)

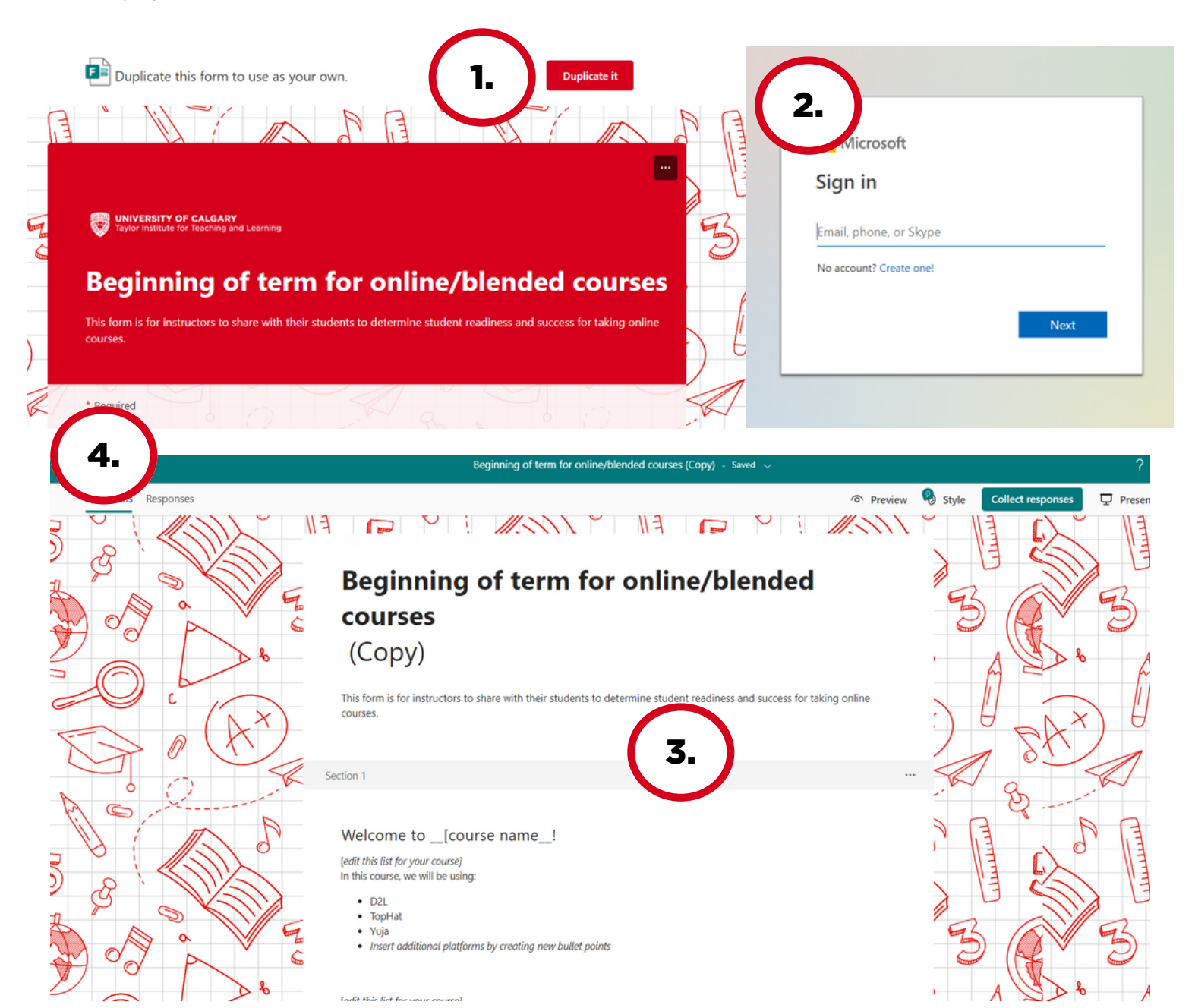